Родзян Наталья, преподаватель

**1С:Зарплата и управление персоналом, редакция 3: новые возможности учета и расчета зарплаты, переход с предыдущих версий**

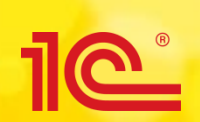

**Единый семинар 1С апрель 2018 года**

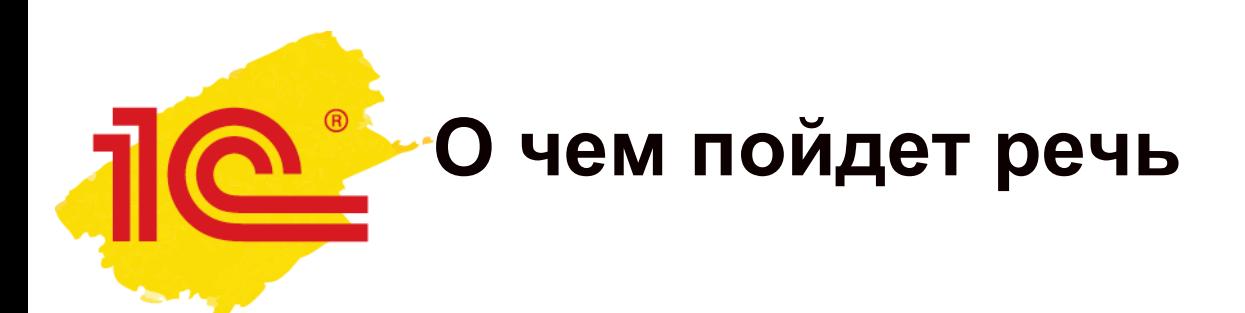

- Условия перехода на новую редакцию.
- Почему и зачем переходить?
- Как это осуществить?
- С чего начать работу в новой редакции?
- Возможность «допереноса» сведений о стаже для тех, кто ранее выполнил переход на новую редакцию.

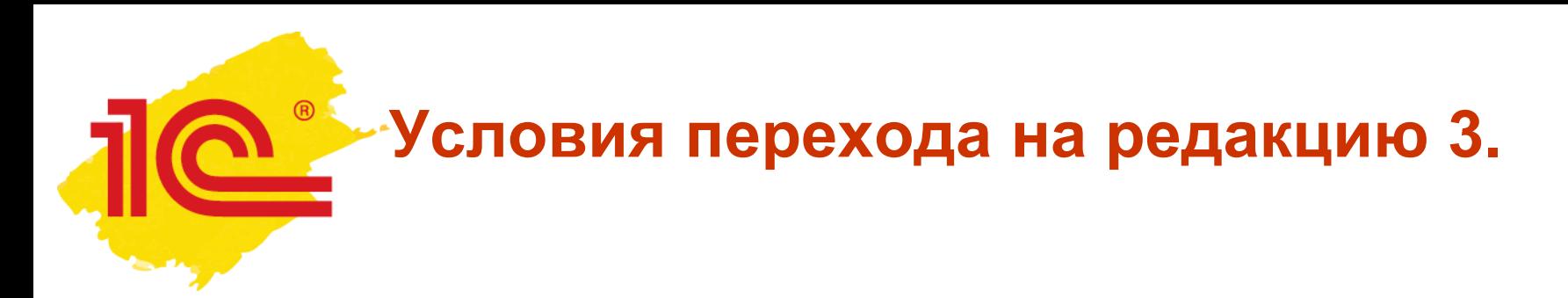

- Редакция 3 программы «1С:Зарплата и управление персоналом 8» предоставляется:
	- без дополнительной оплаты
	- зарегистрированным пользователям этой программы предыдущей редакции.
- Порядок получения обновлений указан в регистрационной карточке программного продукта.
	- В частности, пользователи версий ПРОФ и КОРП должны иметь действующий договор информационно-технологического сопровождения 1С:ИТС.

#### **Почему необходимо переходить на новую редакцию?**

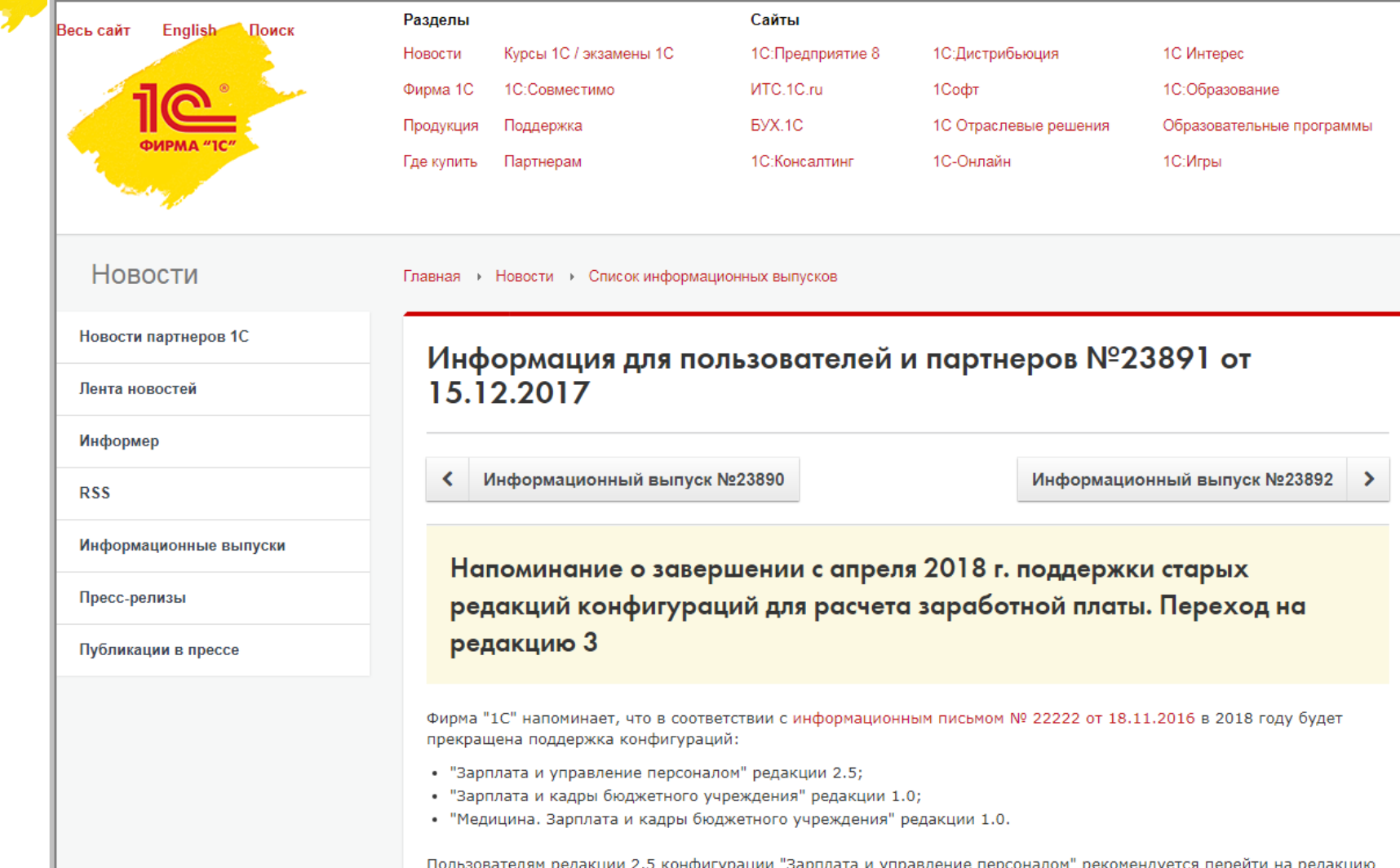

гредакции 2.5 конфигурации - зарплата и управ ение персо :пду 3.1, а пользователям конфигураций "Зарплата и кадры бюджетного учреждения" и "Медицина. Зарплата и кадры бюджетного учреждения" - на редакцию 3.1 конфигурации "Зарплата и кадры государственного учреждения".

**(R)** 

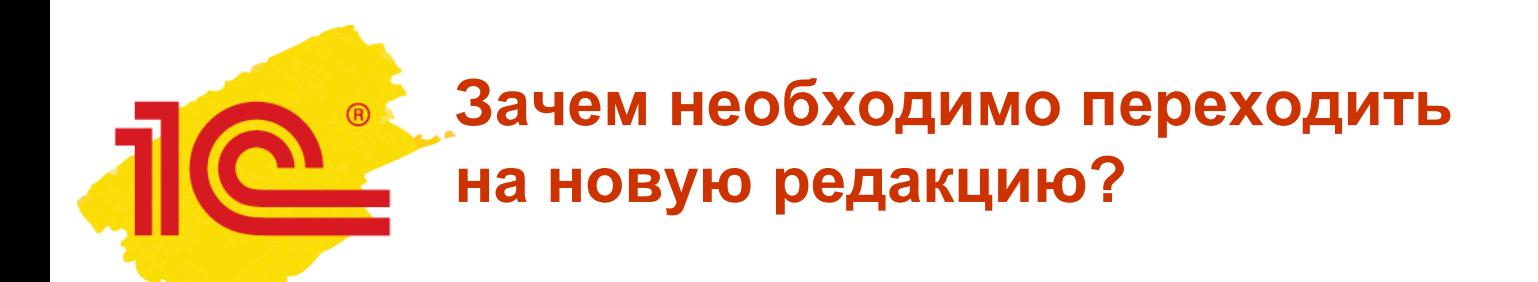

- В редакции 3 используются возможности платформы «1С.Предприятие 8» (версия 8.3):
	- поддержка удаленной on-line работы в режиме тонкого клиента и веб-клиента;
	- новые возможности управления интерфейсом программы и отдельных форм, интерфейс Такси;
	- перенос основной "вычислительной" нагрузки на сервер и экономное использование ресурсов клиента;
	- работа через интернет в модели сервиса (в т.ч. на 1cfresh.com)

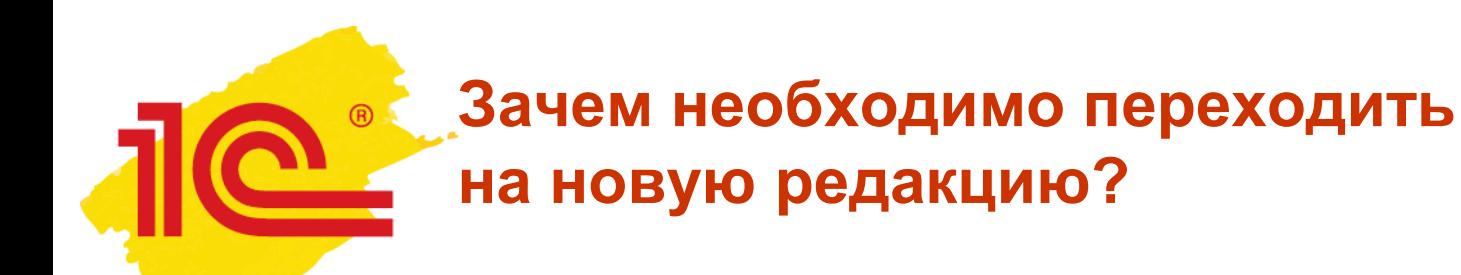

- Учтены:
	- многолетний опыт использования программы «1С:Зарплата и управление персоналом 8»
	- потребности, пожелания, предложения пользователей
	- новые требования законодательства
- Оптимизированы структуры данных
- Реализована востребованная функциональность
- Хорошо зарекомендовавшие себя подходы к хранению учетных данных и работе с ними оставлены неизменными.

#### **Преимущества редакции 3.**

- Настройка программы под специфику предприятия
- Устранено дублирование кадровых и расчетных документов
- Расчет страховых взносов в документе *Начисление заработной платы*
- Полное оформление окончательного расчета одним документом *Увольнение*
- Регистрация мероприятий по восстановлению в должности
- «Архивирование» уволенных сотрудников, с которыми завершен взаиморасчет, расформированных подразделений и исключенных из штатного расписания должностей.
- Возможность без увольнения сменить вид занятости или переместить сотрудника между организациями – филиалами без оформления приема и увольнения
- И многое другое…

#### **Развитие функциональности редакции 3.**

- Система учета отгулов
- Новые понятия «подработка», «переработка»
- Индексация тарифной сетки, штатного расписания и заработка сотрудников с учетом совокупной тарифной ставки
- Ограничение суммы всех удержаний процентом от заработка в соответствии с законодательством
- Возможность просматривать отчеты как в разрезе «зарплатного» так и «бухгалтерского» сальдо
- Регистрация изменения территориальных условий при командировках
- Учет самых различных справок сотрудников

……

# **Порядок перехода на редакцию 3**

- Изучение новой функциональности
- Подготовка данных в рабочей базе (ред.2.5) к переносу
- Установка новой БД ред.3
- Настройка переноса данных
- Автоматический перенос данных
- Проверка и анализ результатов переноса
- Настройка возможностей новой редакции

#### **Методологическая поддержка**

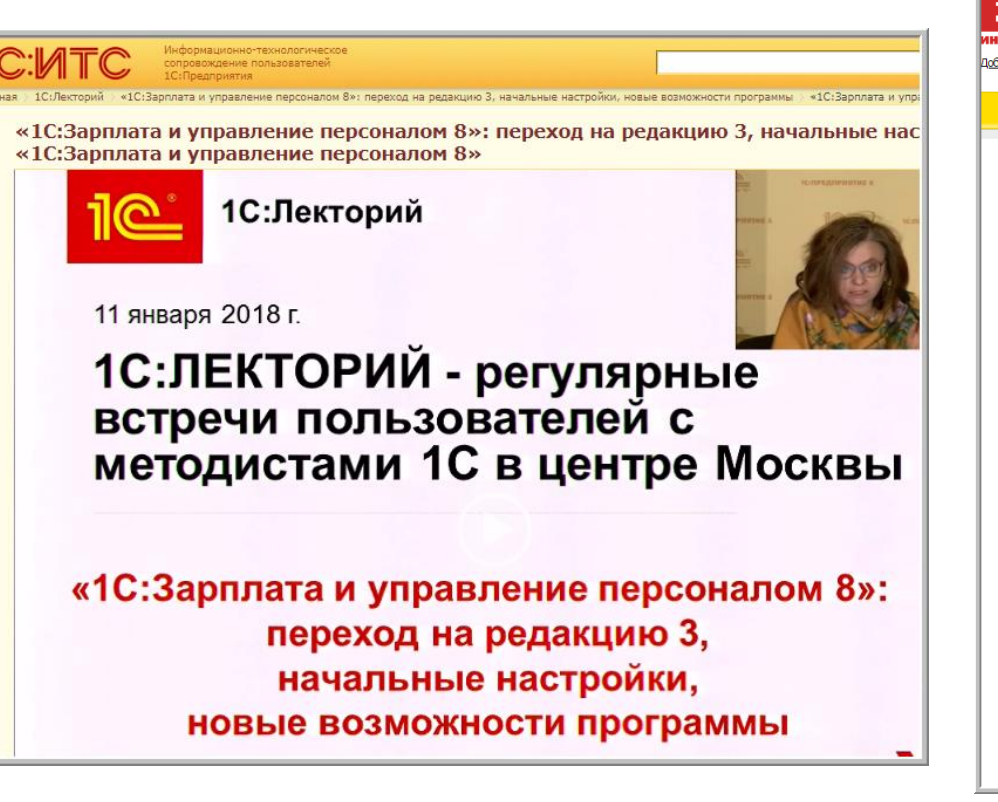

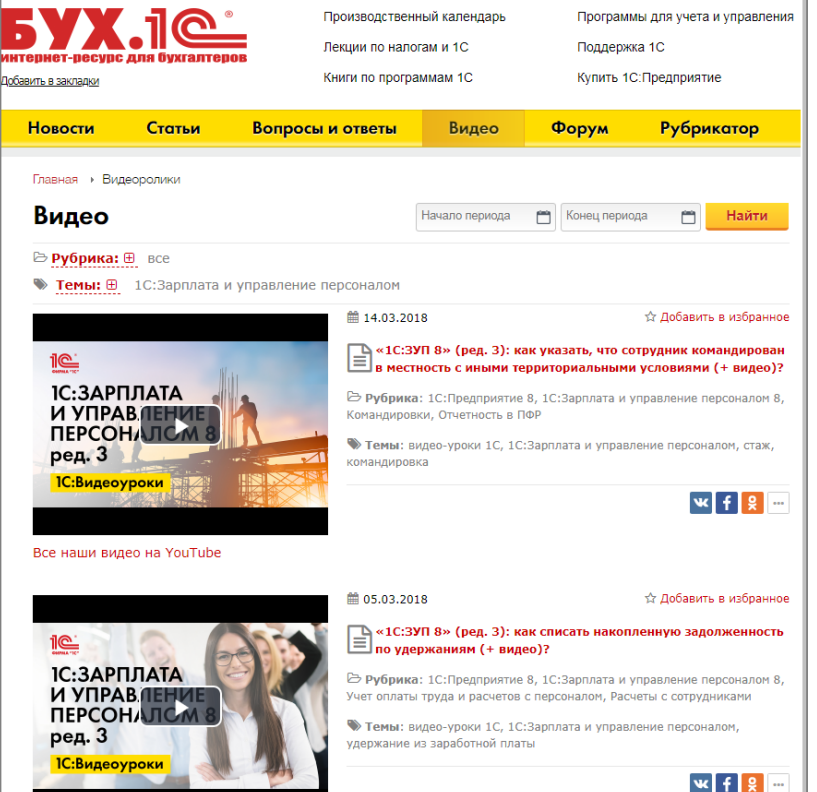

#### **Подготовка данных к переносу в рабочей базе**

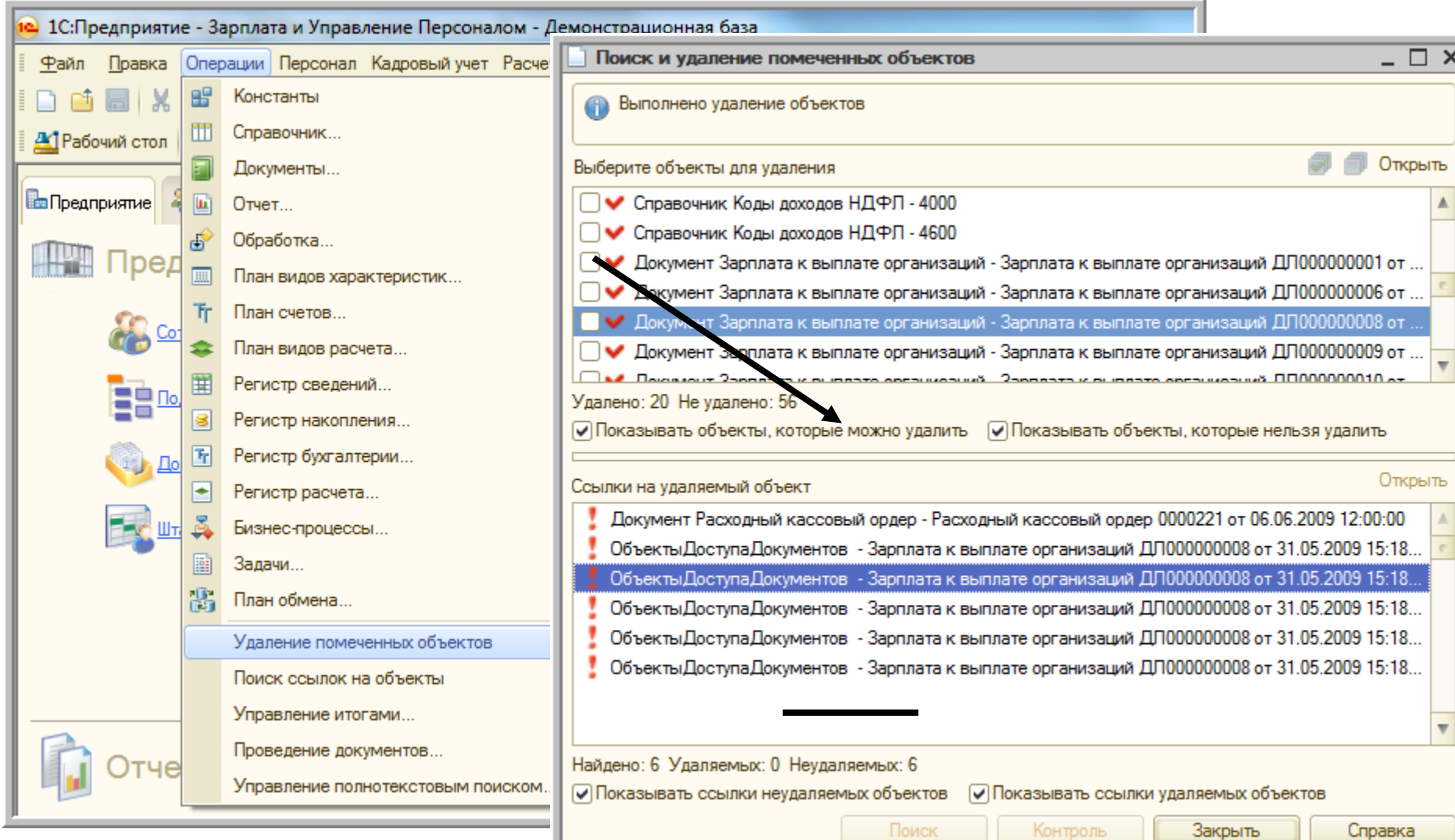

 $\bigcirc$ 

#### **Подготовка данных к переносу в рабочей базе**

 $\circledR$ 

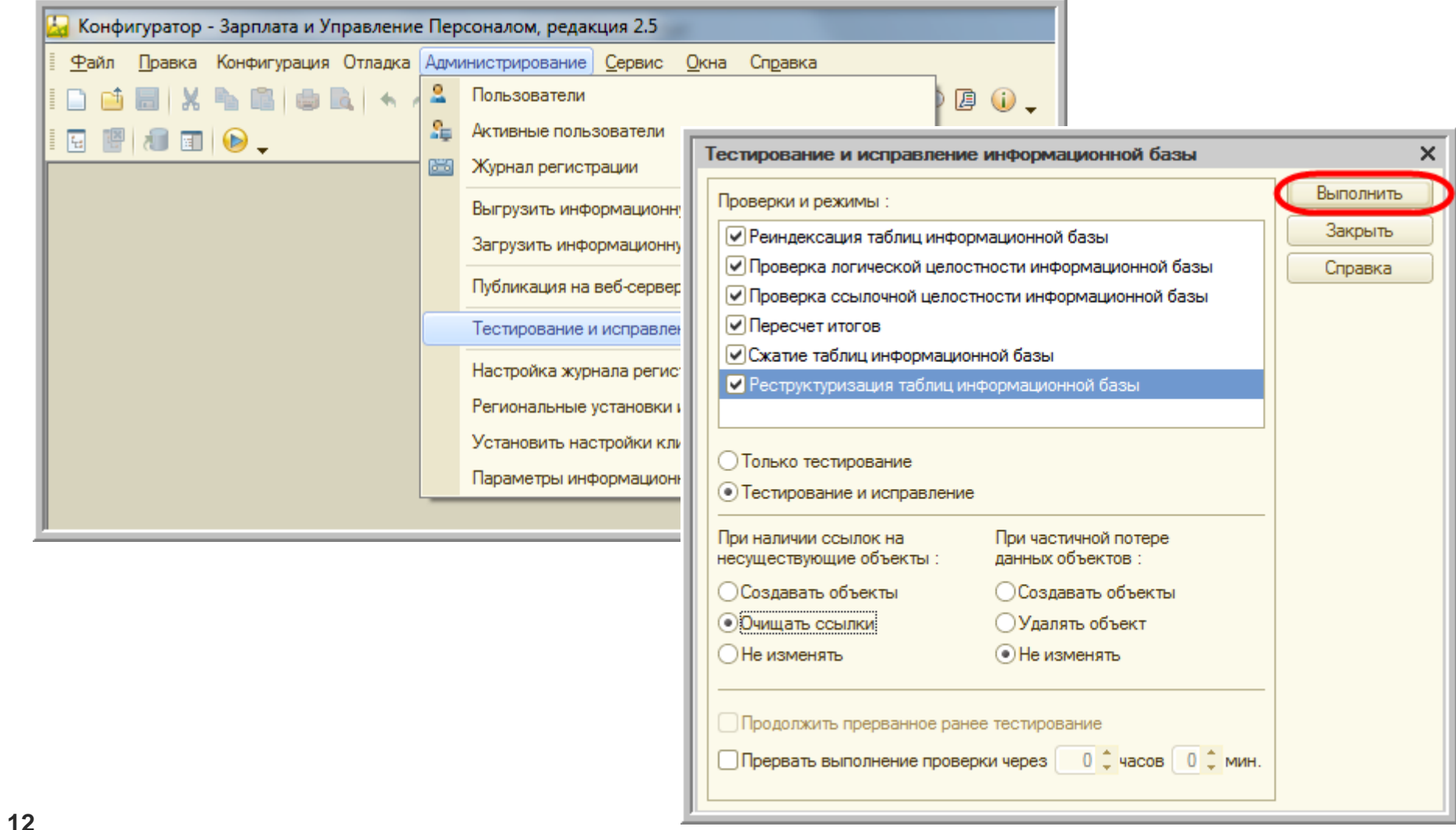

## **Установка новой БД ред.3**

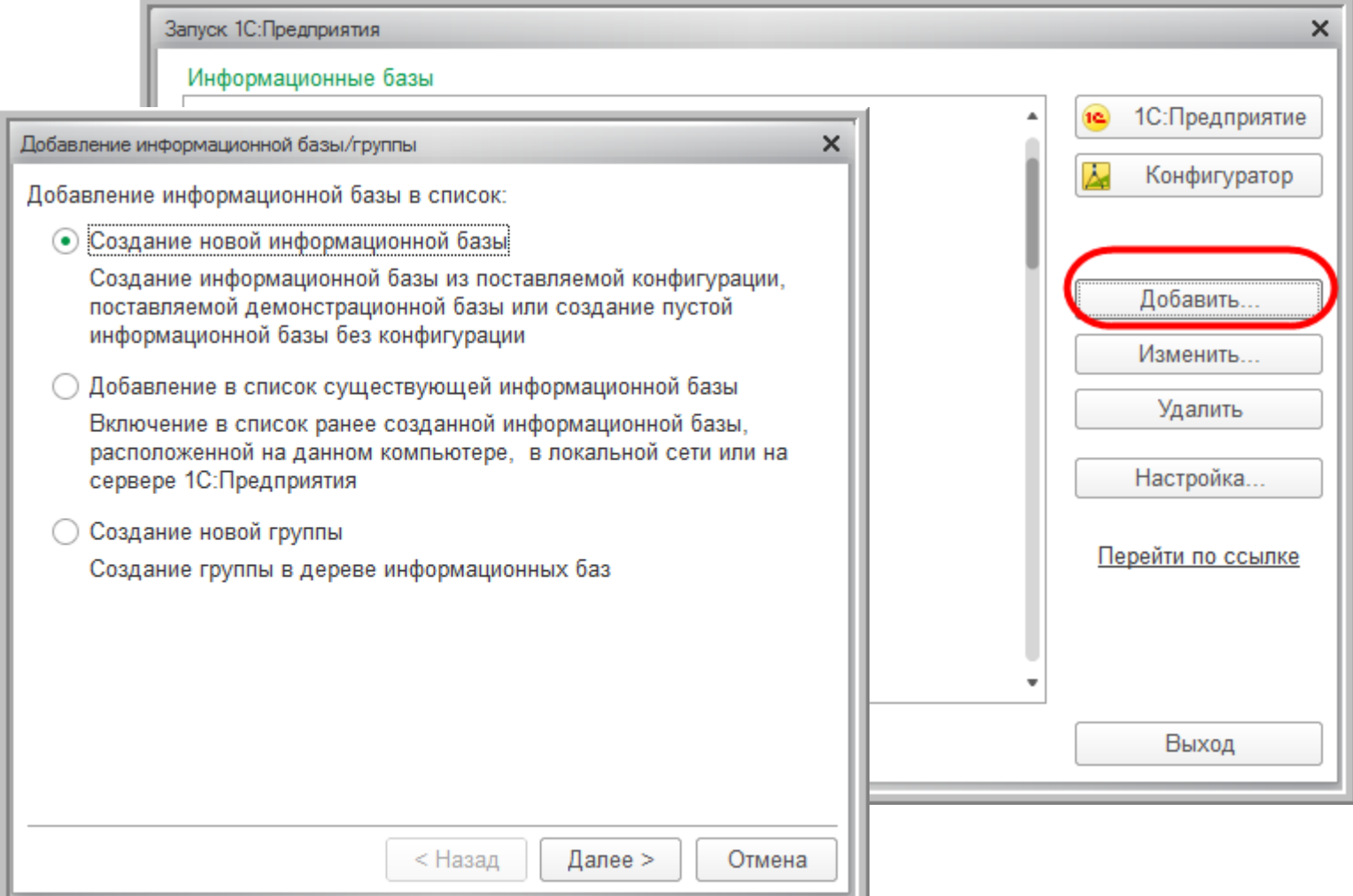

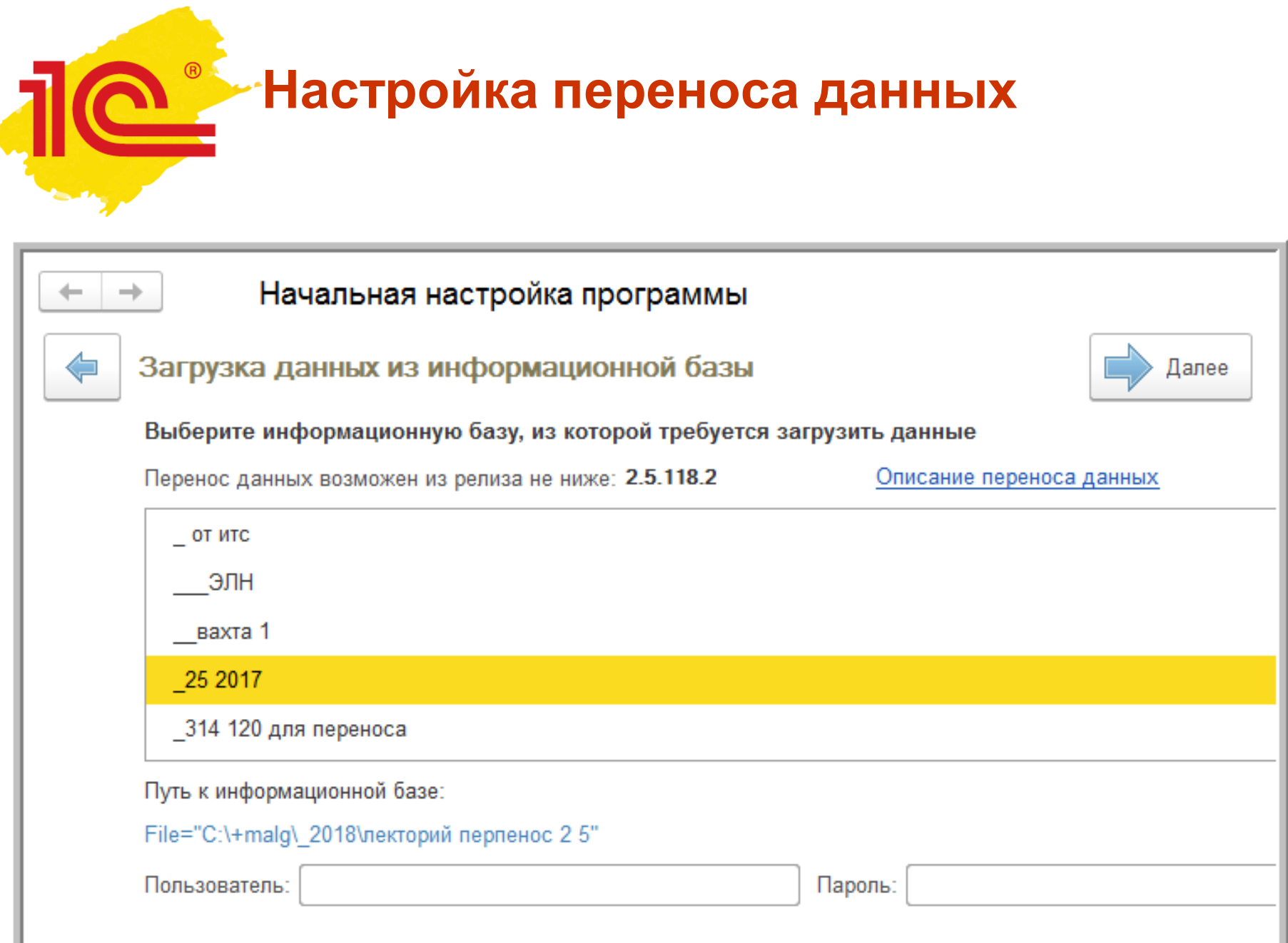

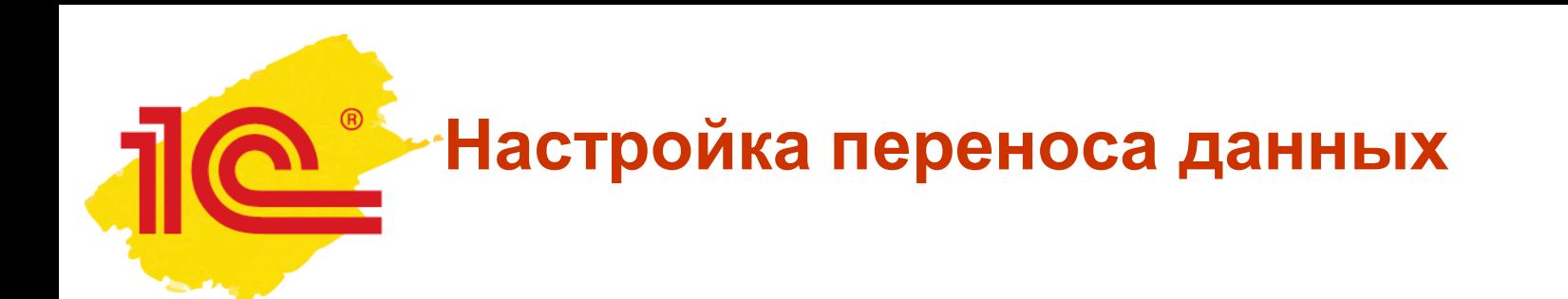

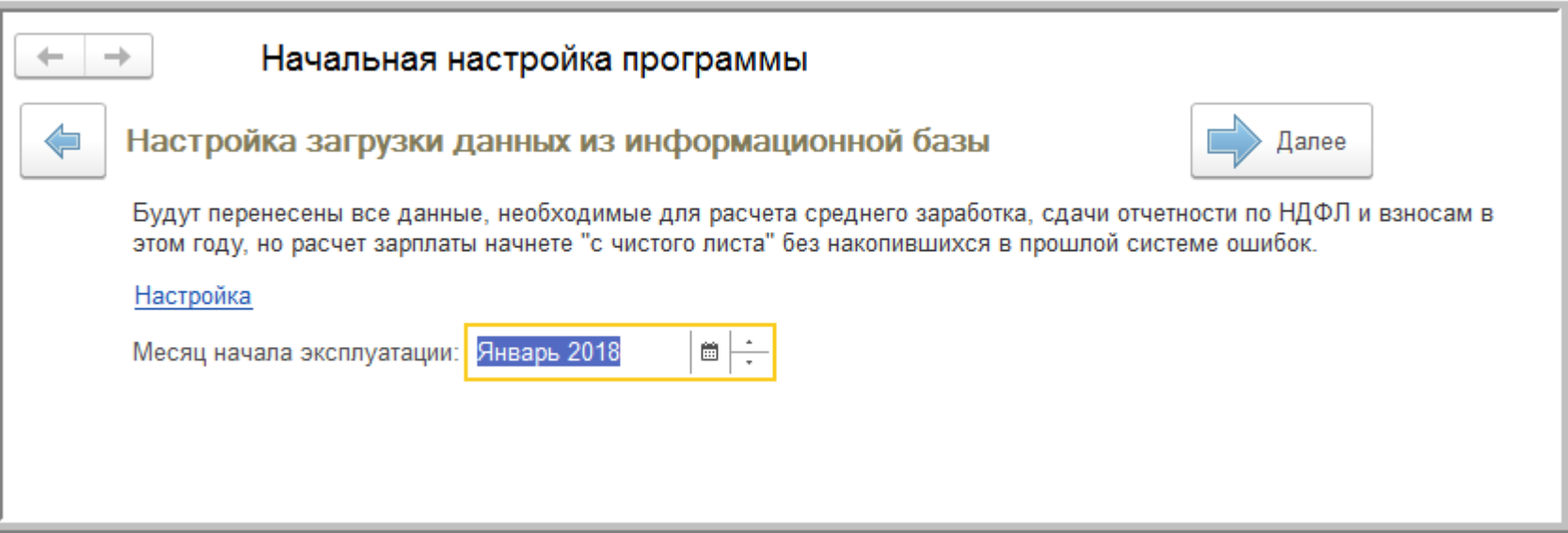

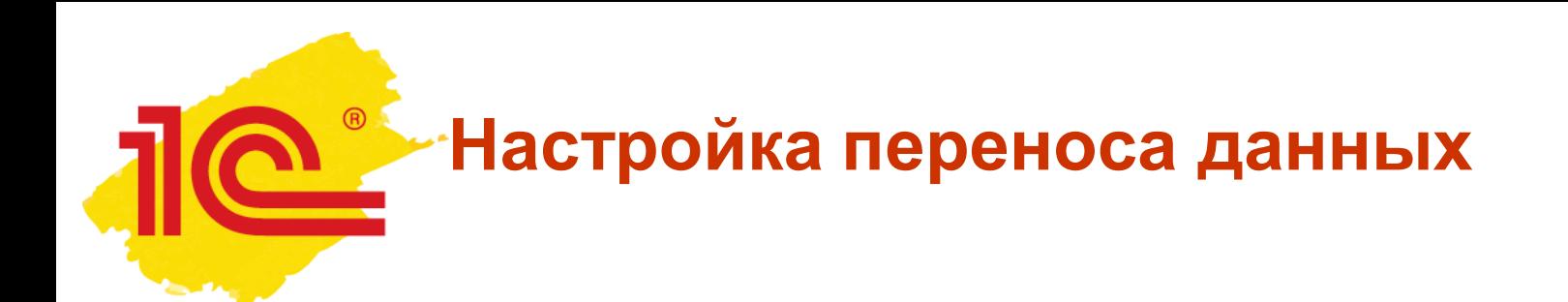

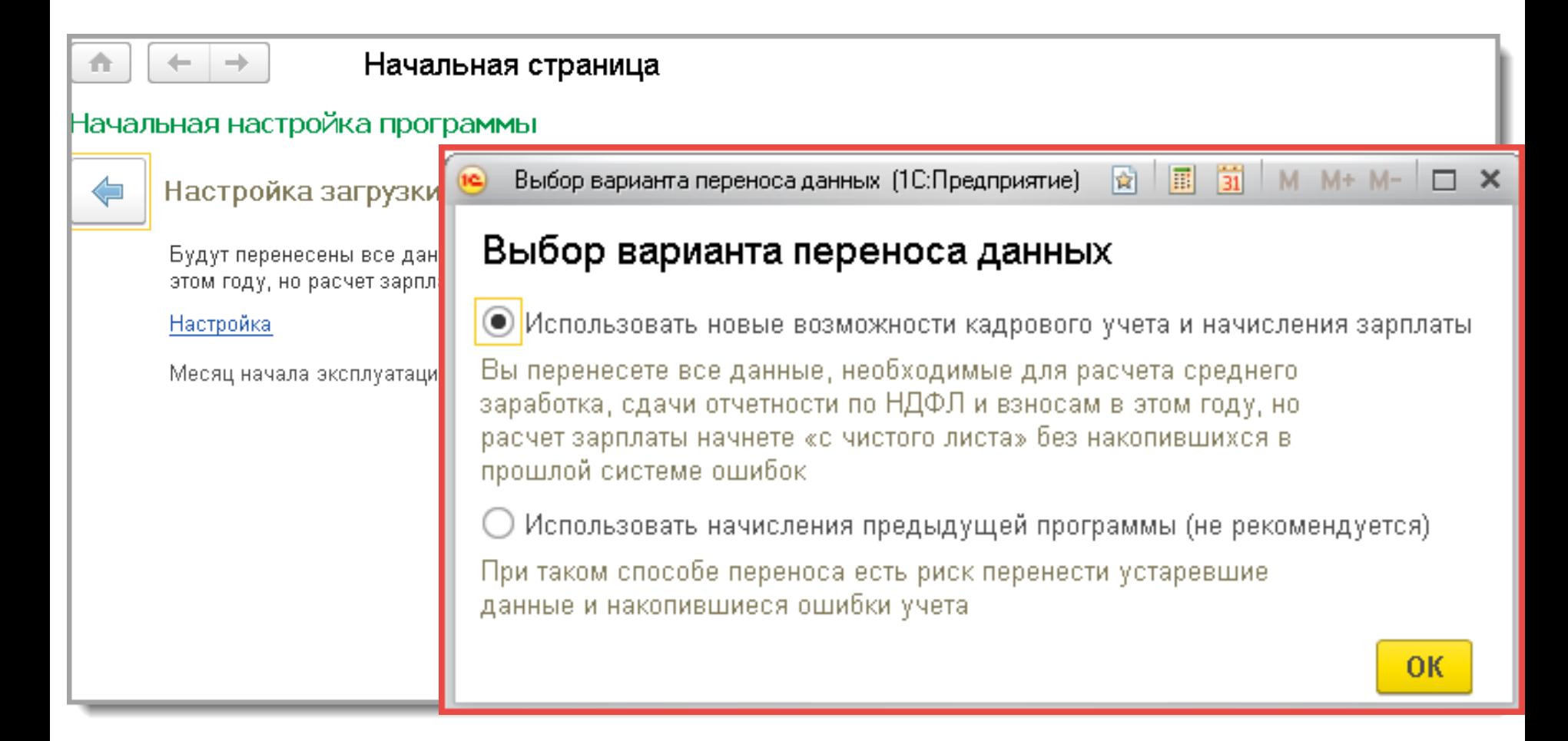

#### **Автоматический перенос данных**

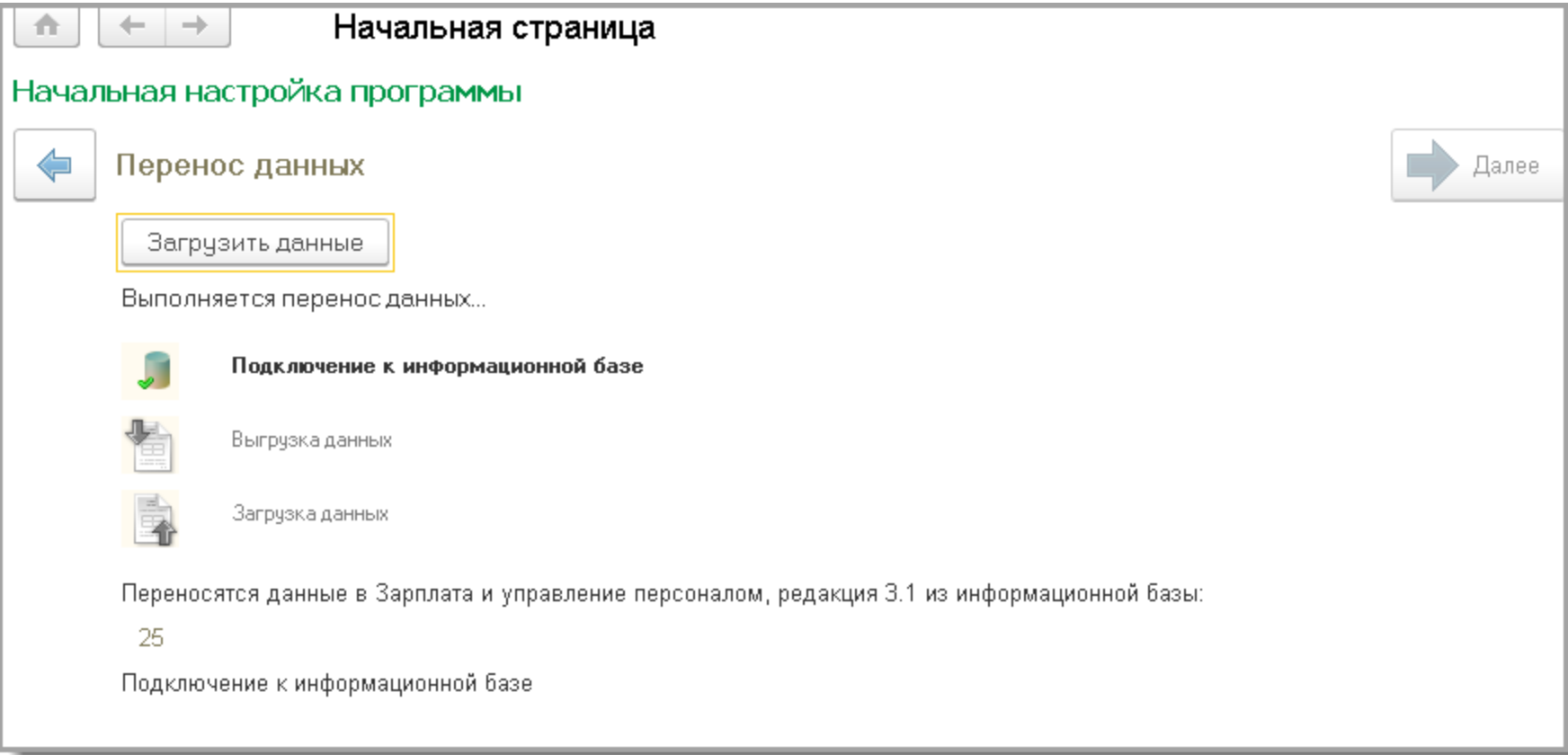

 $\overline{R}$ 

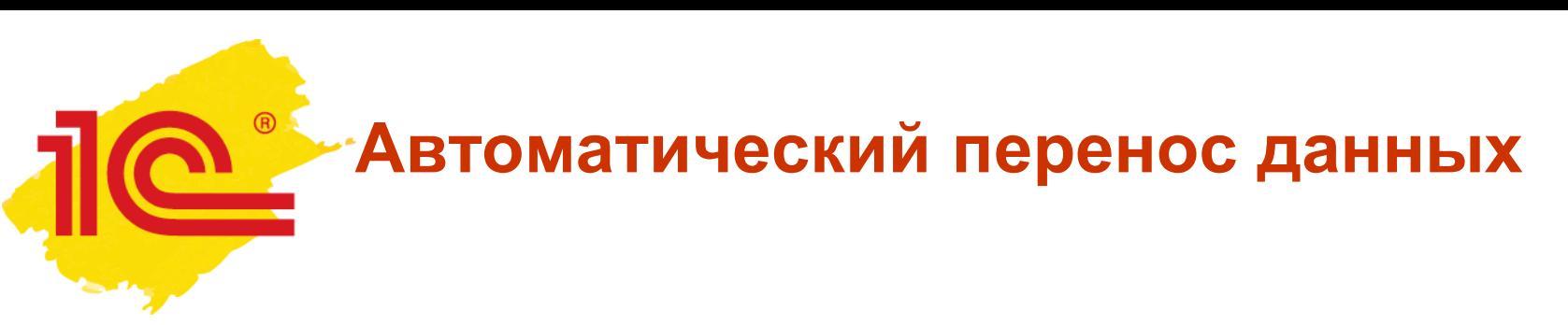

Ошибки:

- на этапе подключения к информационной базе
	- ошибка регистрации БД;
	- неправильно указан путь к базе, имя пользователя или пароль;
	- у пользователя, осуществляющего перенос, недостаточно прав;
	- в исходной базе работают другие пользователи (при открытии ее для переноса данных).
- на этапе выгрузки данных
	- следует изучить в протоколе *Информация об ошибках* и исправить в исходной базе.
- на этапе загрузки данных ошибки
	- носят технический характер и препятствуют дальнейшему переносу данных. О таких ошибках необходимо сообщать в отдел технической поддержки 1С.

 $\bigcirc$ 

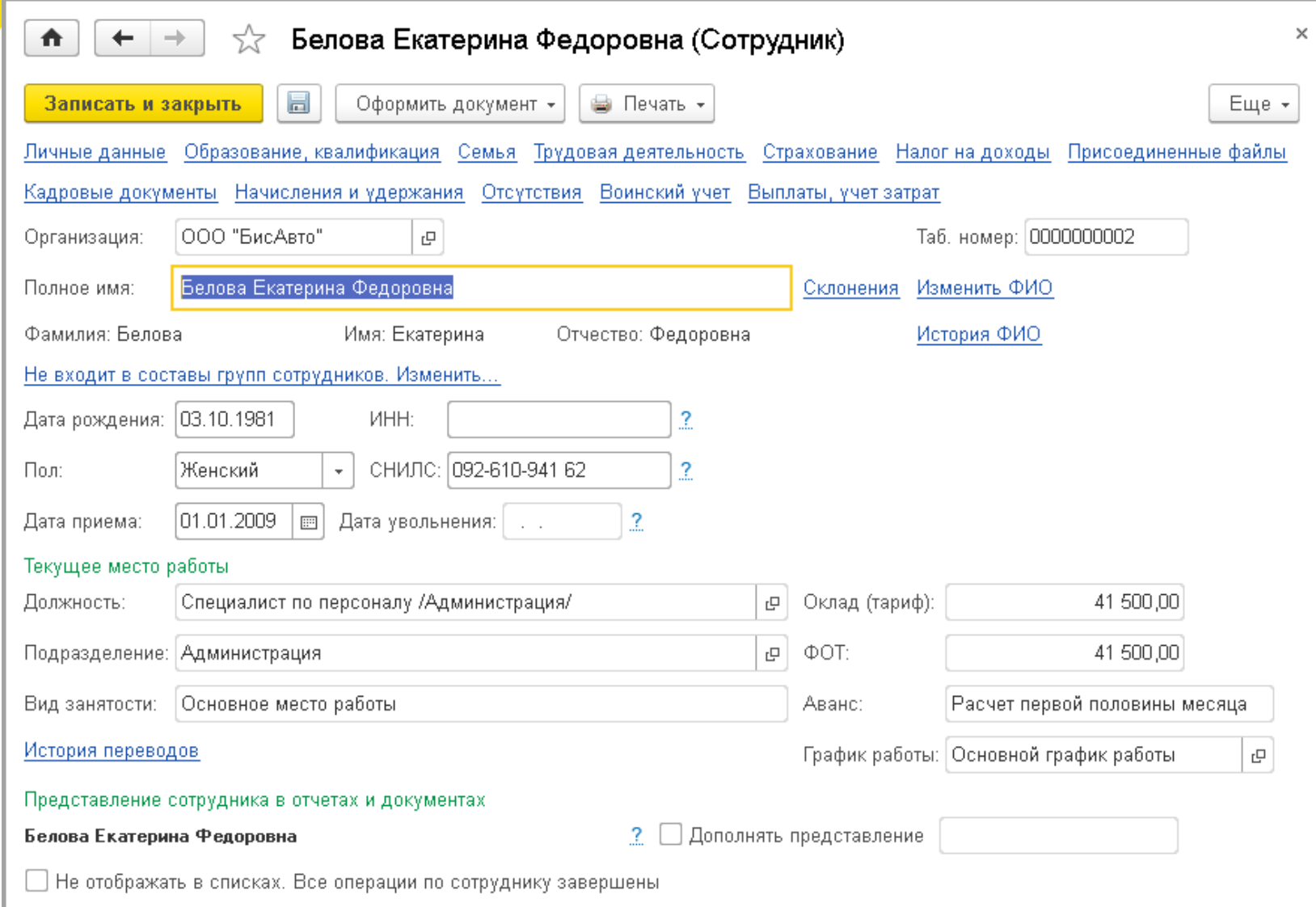

 $\circledR$ 

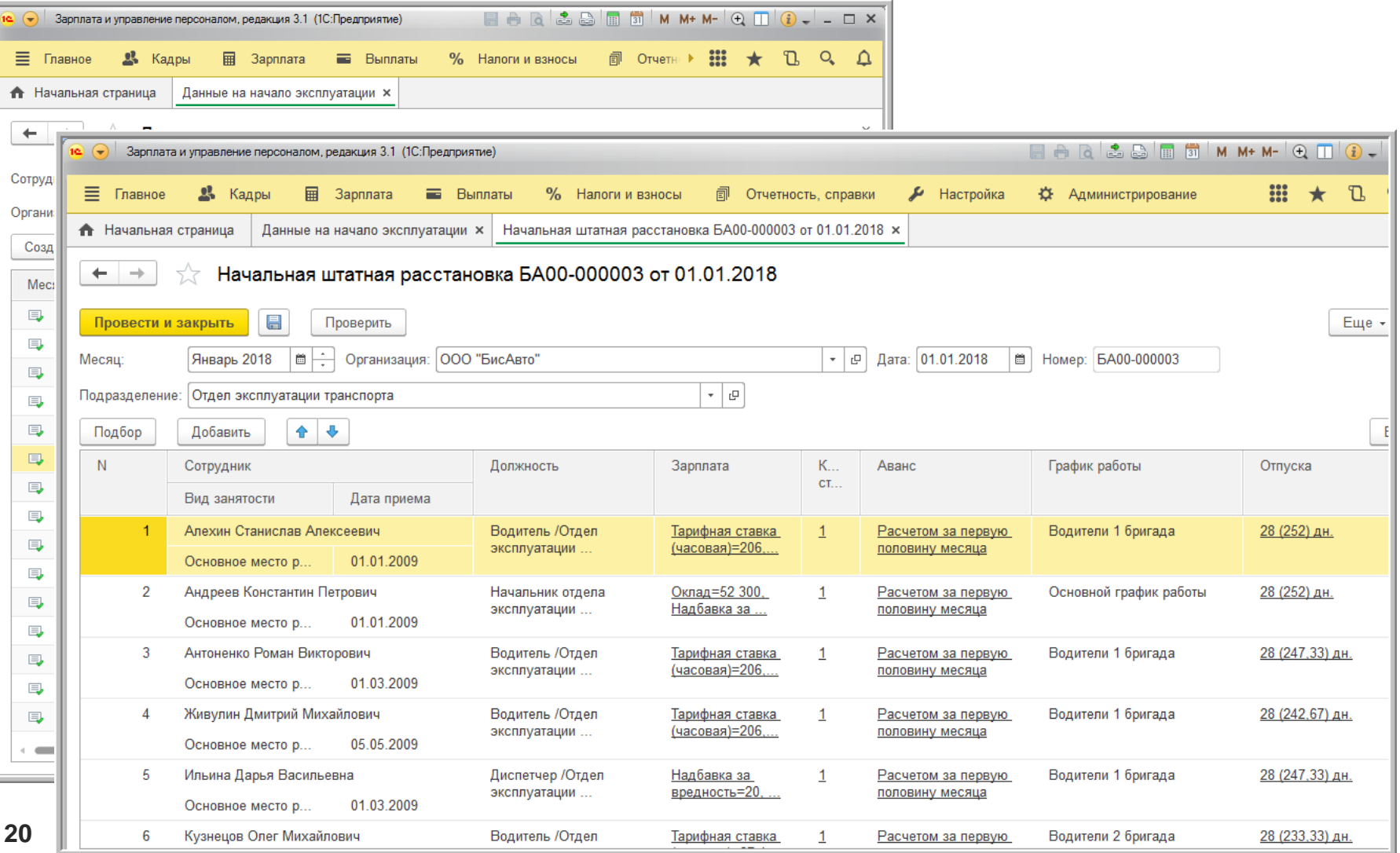

### **Проверка и анализ**

 $\bigoplus$ 

#### **результатов переноса**

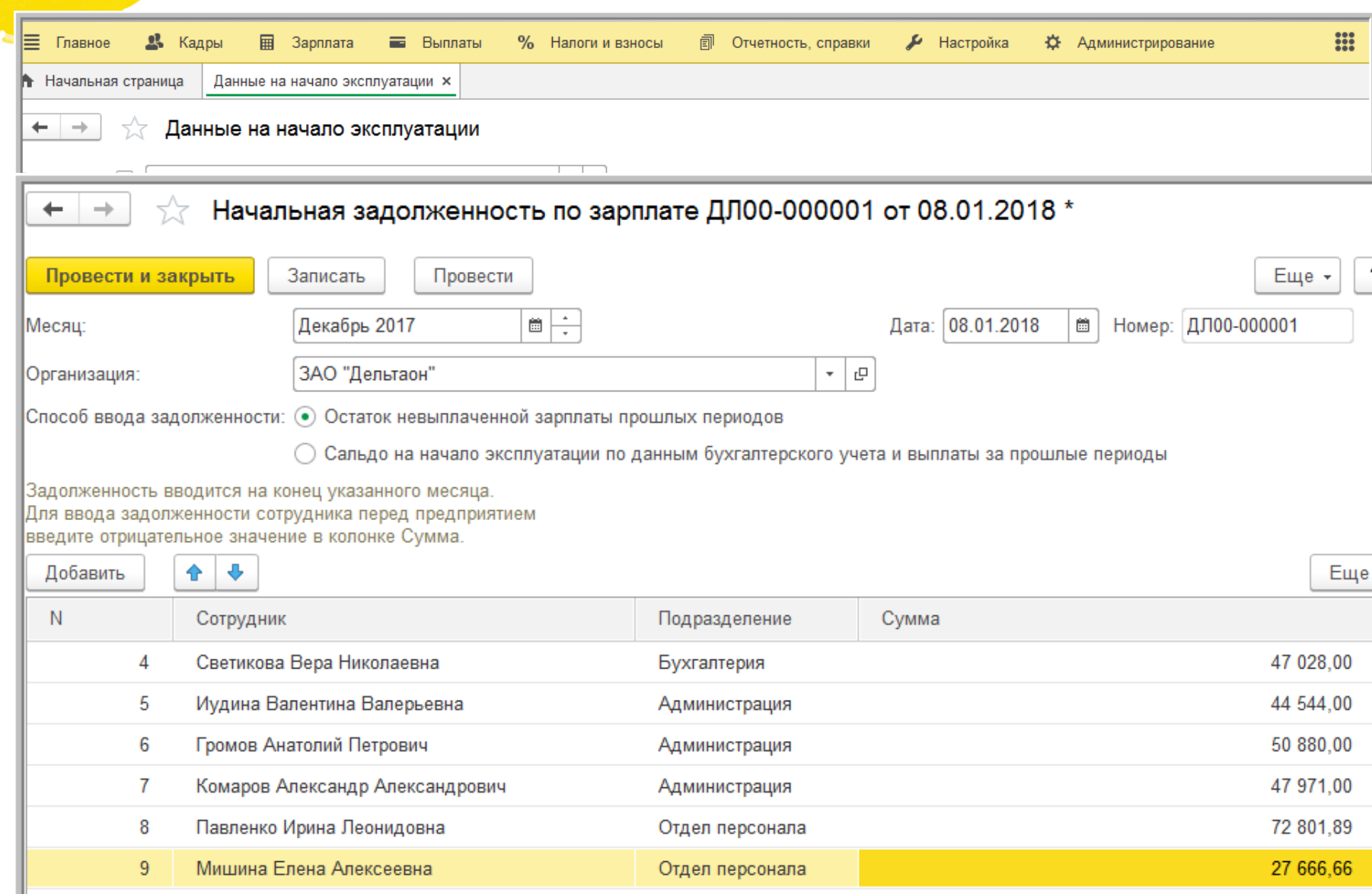

 $\bigcirc$ 

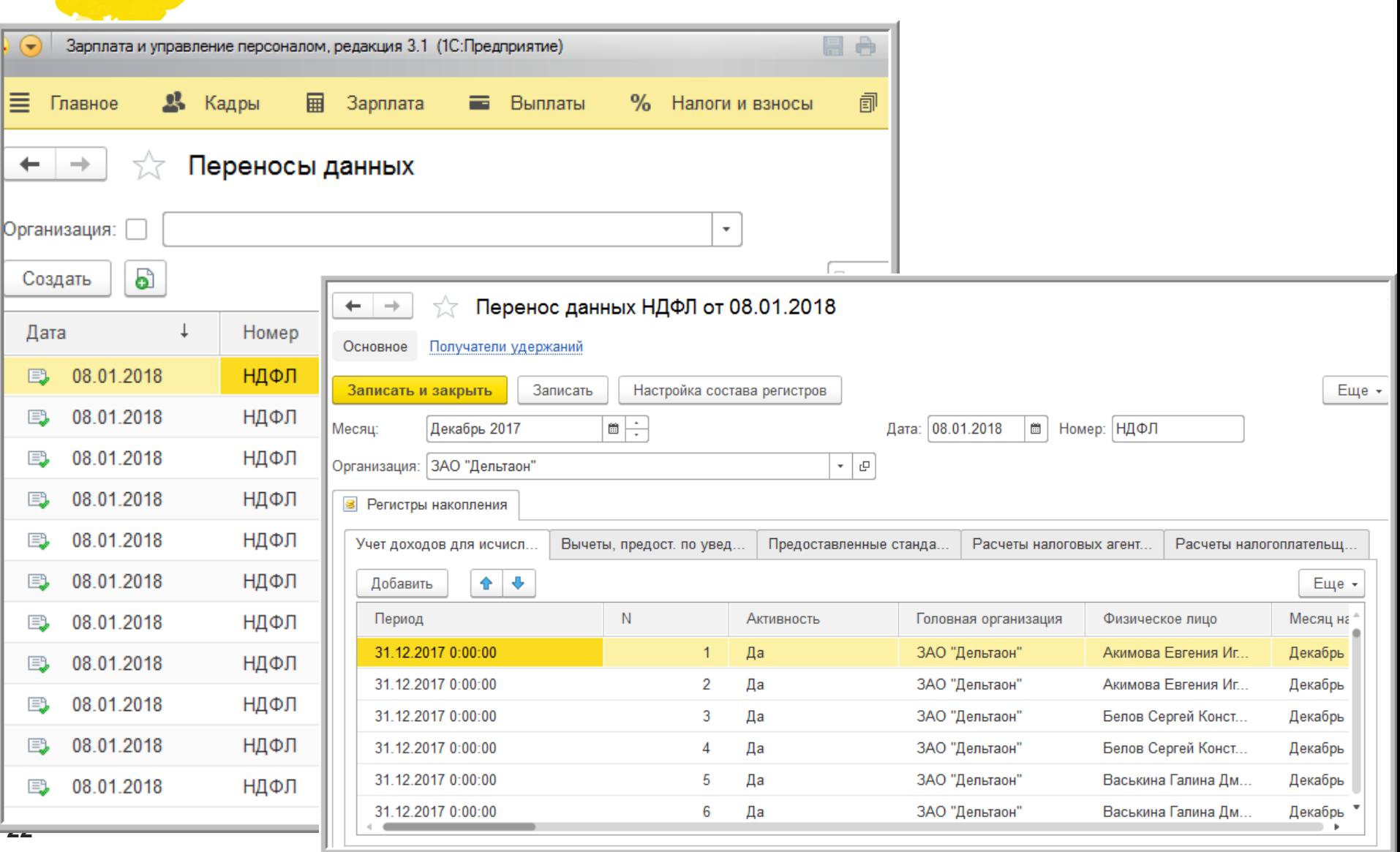

 $^{\circ}$ 

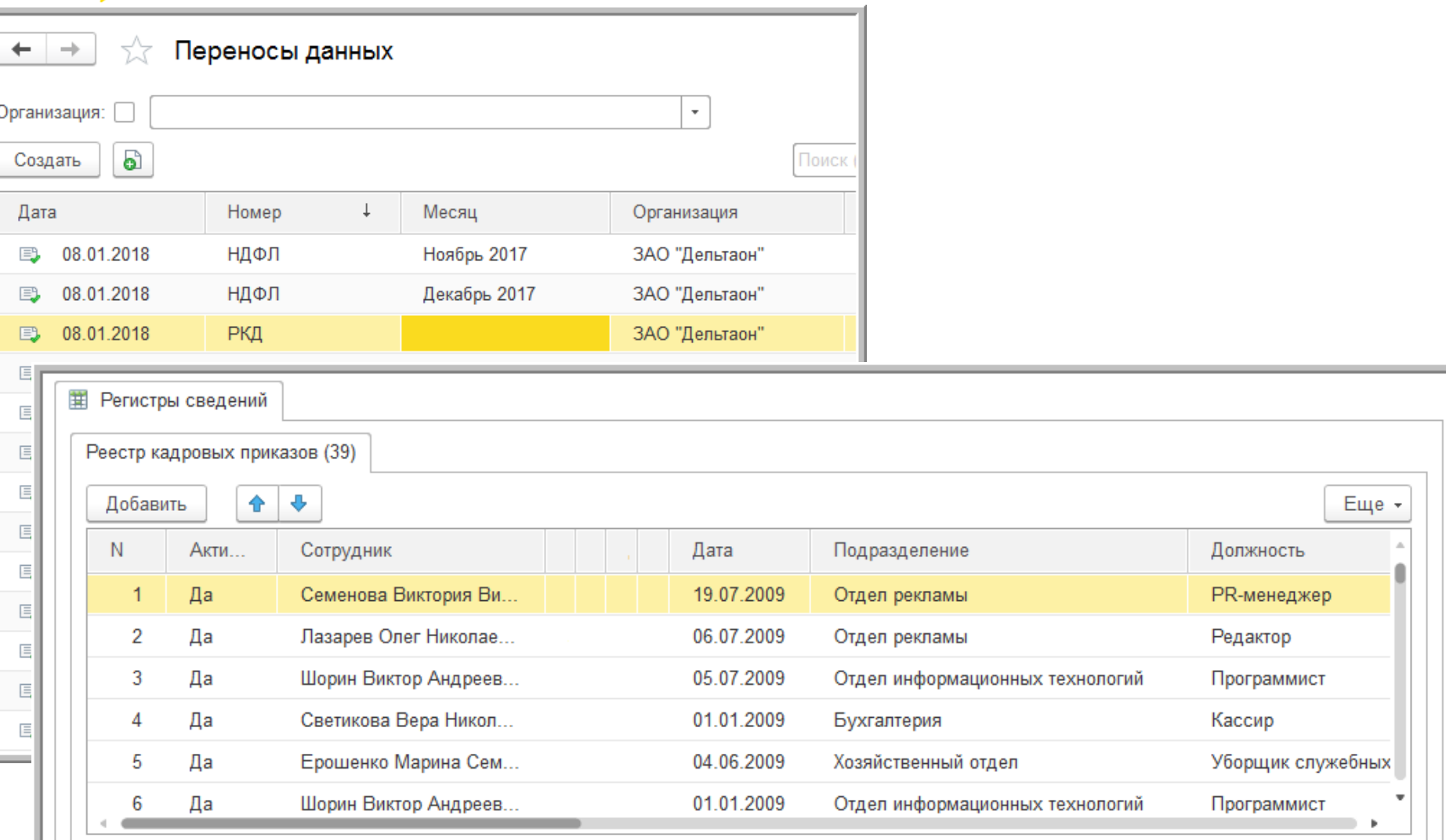

 $\bigoplus$ 

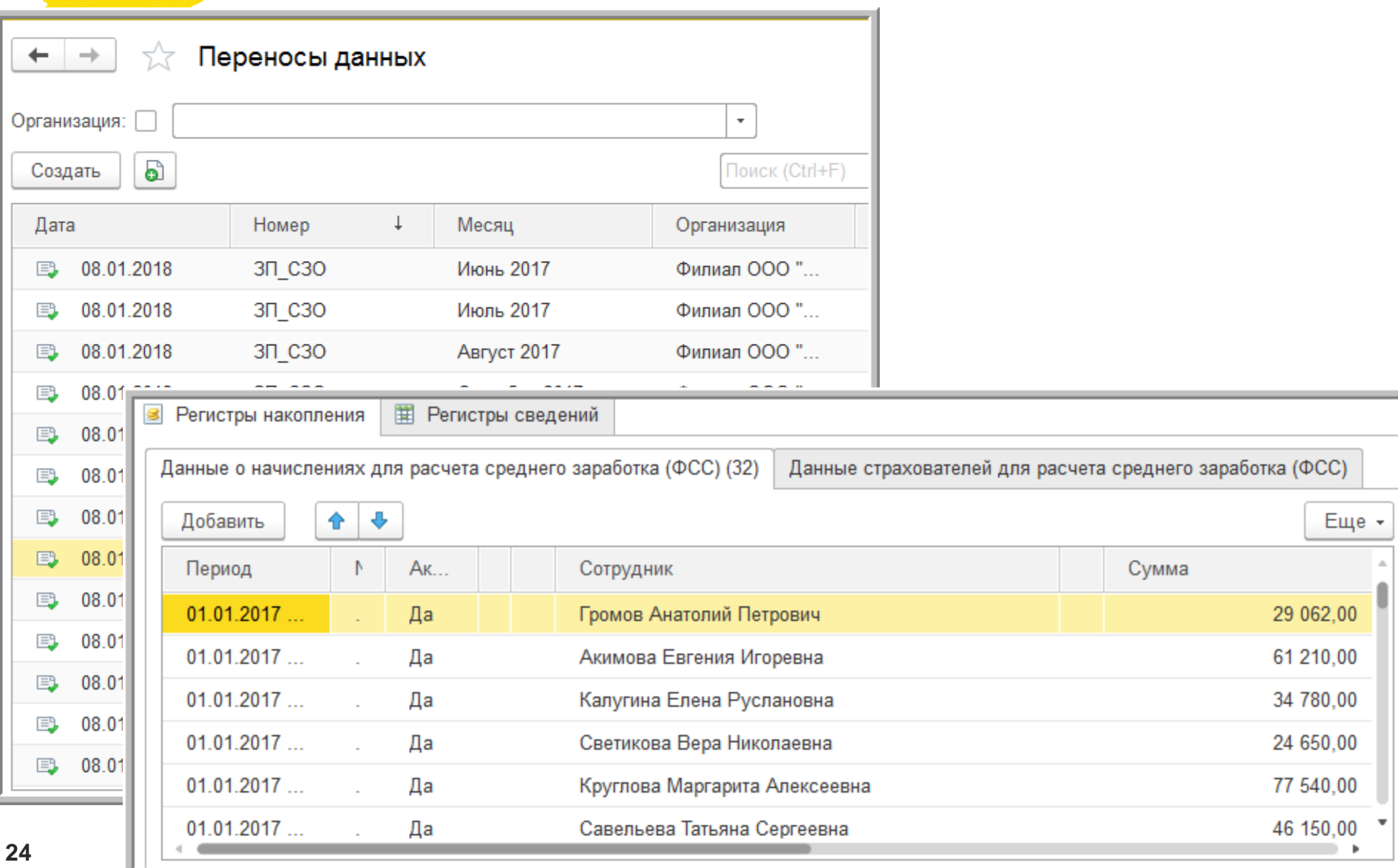

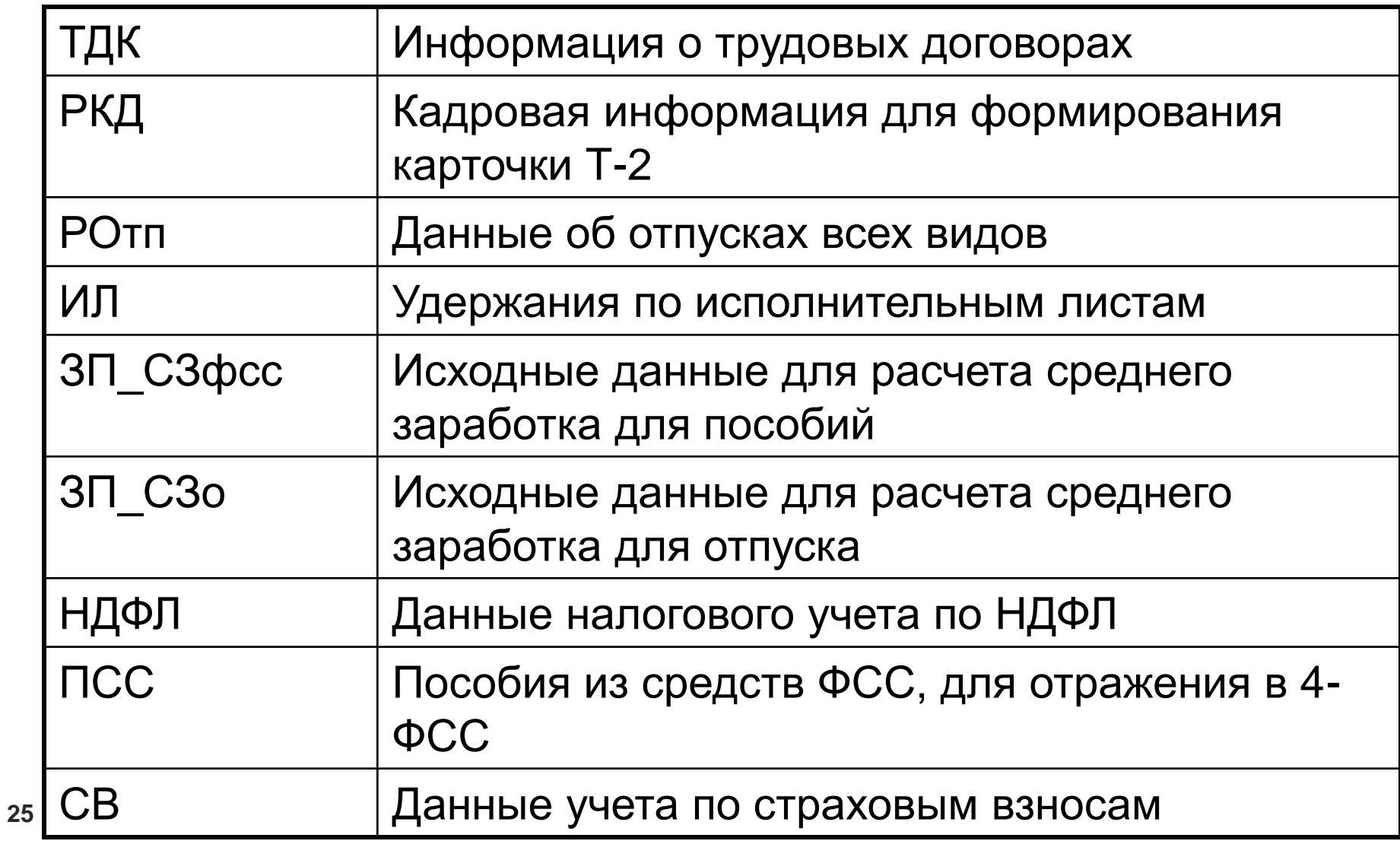

#### **Проверка и анализ**  $\bigoplus$ **результатов переноса**

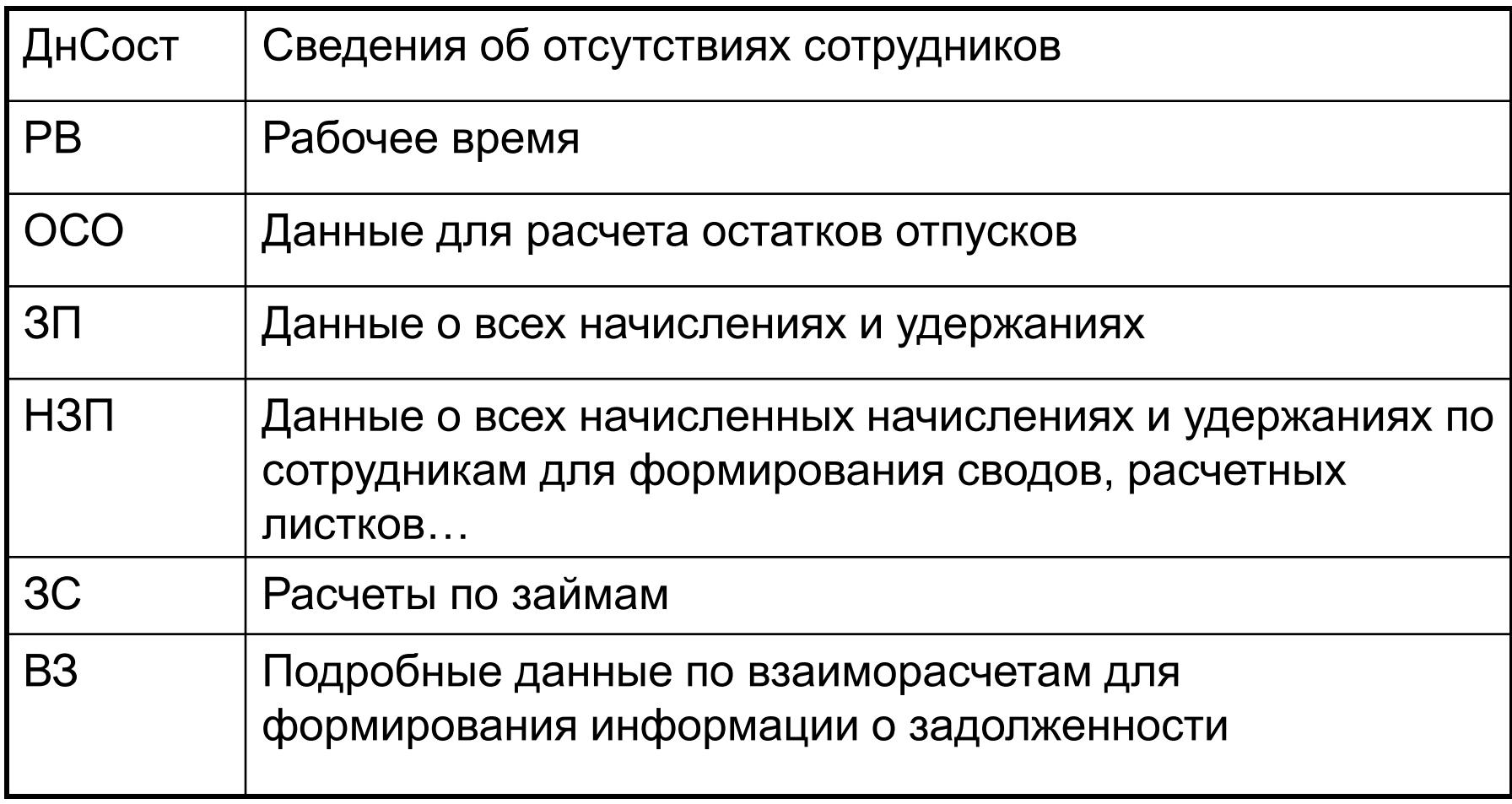

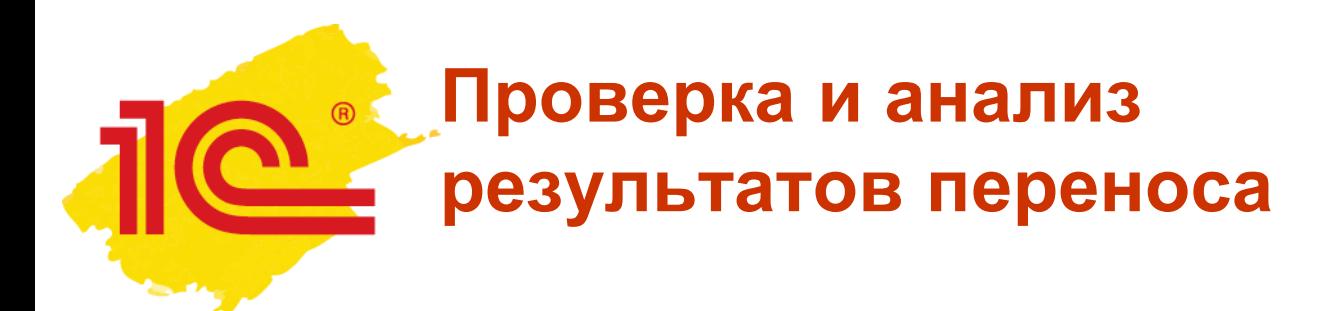

Важно проверить:

- Организации оценочные обязательства
- Подразделения территории
- Графики новые виды времени
- Все виды расчетов:
	- Формулы
	- Зависимости
	- учет времении

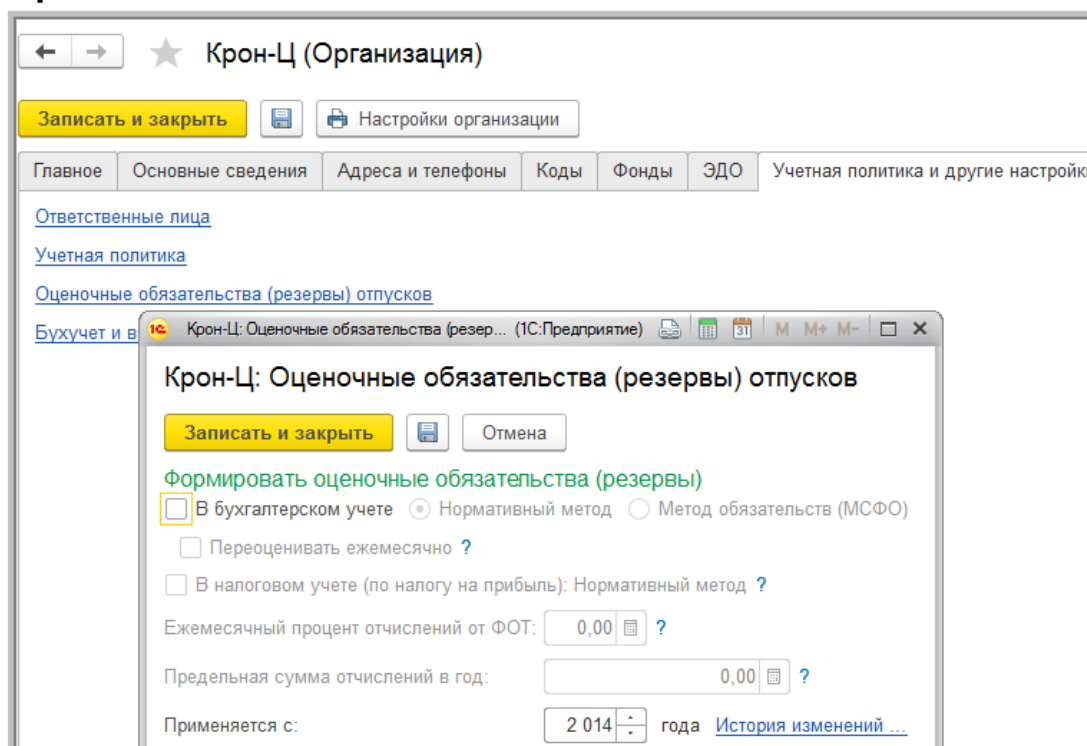

#### **Настройка возможностей**   $\circledR$ **новой редакции**Начальная страница 合 ÷ Начальная настройка програ<mark>мм</mark>ы Перенос данных Далее ⇐ Загрузить данные Перенос завершен Подключение к информационной базе Выгрузка данных Загрузка данных Š. Перенос данных прошел успешно. ☆ Начальная настройка программы ₳  $\leftarrow$ v Применить Сведения об организации Далее H настройки Применяемый тариф страховых взносов Вид тарифа: Организации, применяющие ОСН, кроме с/х производителей ا ب-Основной тариф страховых взносов установлен статьями 12 и 58.2 Федерального закона от 24 июля 2009 г. № 212-ФЗ ÷ Применяется с: Январь 2010 Ставка взноса на страхование от несчастных случаев на производстве  $0,200$   $\Box$ Ставка:

### **Настройка возможностей новой редакции**

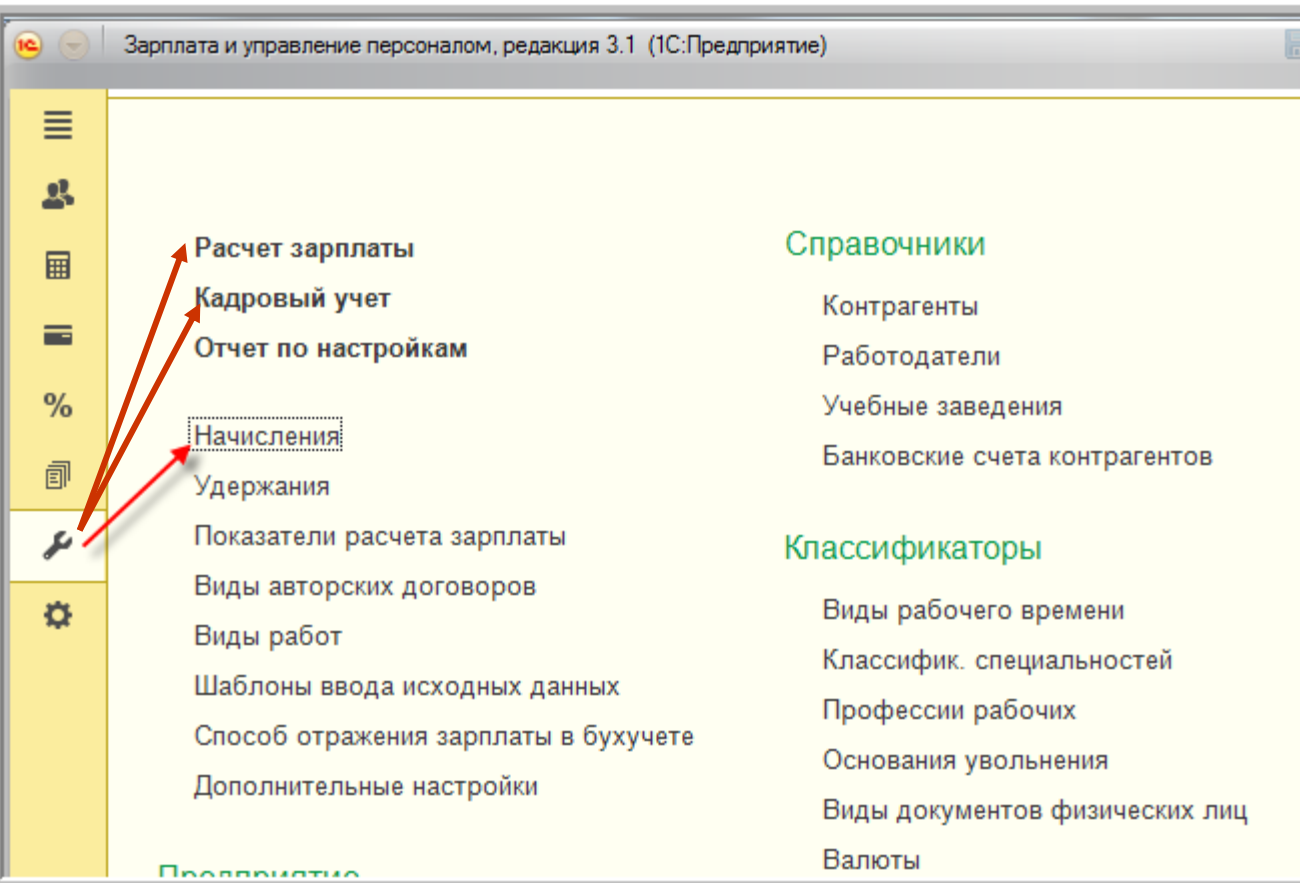

 $\circledR$ 

#### **«Доперенос» сведений о стаже**

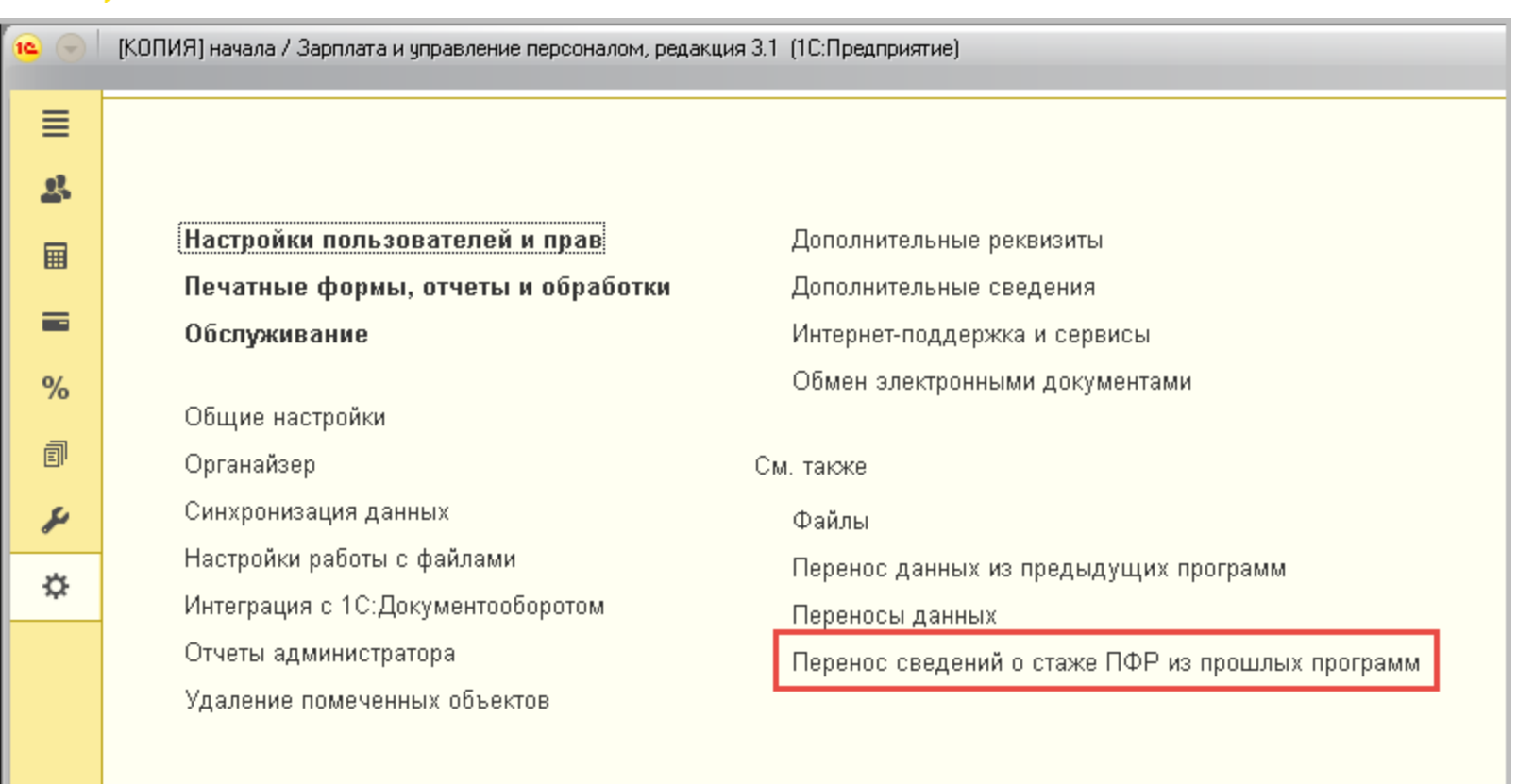

 $\circledR$ 

# **Курсы повышения квалификации**

- 1С: Зарплата и управление персоналом 42 ак.часа
- 1С: Зарплата и кадры государственного учреждения 42 ак.часа
- $-$  стоимость 5000р.
- график обучения 4 недели (по будням и по выходным)
- Кадровый учет в 1С: Зарплата и управление персоналом -26 ак.часов
- $-$  стоимость 4000р.
- график обучения 3 недели (по будням)

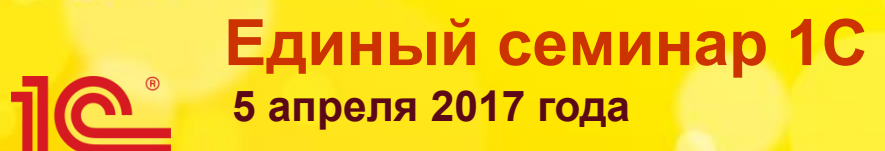

# **Обязательно произведите пробный расчет зарплаты**

Родзян Наталья, преподаватель